# Graphics with Processing

2006-1 Processing http://vilab.org 塩澤秀和

## 1.1 Processing

#### インストール

#### ダウンロード

- П http://processing.org
- $\mathcal{C}^{\mathcal{A}}$ processing-バージョン.zip
- П ダウンロードして適当な場所に 展開
- □ 実行
	- П processing.exe を実行
	- П うまくいかない場合は run.bat
	- П デスクトップにショートカットを作 るとよい

▣ 機能

- F (>)ボタンでプログラム実行
- П  $\blacksquare$  Tools  $\rightarrow$  Auto Format
- П ■ File  $\rightarrow$  Export

#### 資料

- <u>ロ</u> サンプルプログラム集
	- П ■ File  $\rightarrow$  Sketchbook  $\rightarrow$ Examples
- ホームページ
	- П http://processing.org

マニュアル(英語)

- П  $\blacksquare$  Help  $\rightarrow$  Reference
- $\Box$  日本語訳マニュアル
	- ただし, 旧バージョン
	- П http://leapsnail.net/p5\_jp/

 $\blacksquare$ 参考ページ

- П http://processing.jp
- П http://processing.dotimpac. to

# 1.2 簡単なプログラム

### プログラムの基本構造

サンプル

■ Structure  $\rightarrow$  Setup and Draw

### **D** void setup()

- 初期設定関数
- プログラム開始時に1回だけ 呼ばれる処理を書く
- **D** void draw()
	- $\mathcal{O}(\mathbb{R})$ 描画関数
	- $\mathcal{L}^{\text{max}}_{\text{max}}$ 画面描画の処理を書く
	- アニメ―ションの場合、何回 も呼ばれる
- 基本的なsetup処理
- **□** size(幅, 高さ)
	- ウィンドウを開く
- **□** background(色)
	- 背景色を指定(塗りつぶす)
	- 色の指定方法は次ページ
- □ framerate(回数)
	- T 1秒間あたりの描画回数
	- アニメ―ションに利用
- **n** noLoop()
	- π 描画を開始時だけにする
	- T loop()で解除できる

# 1.3 基本的な描画

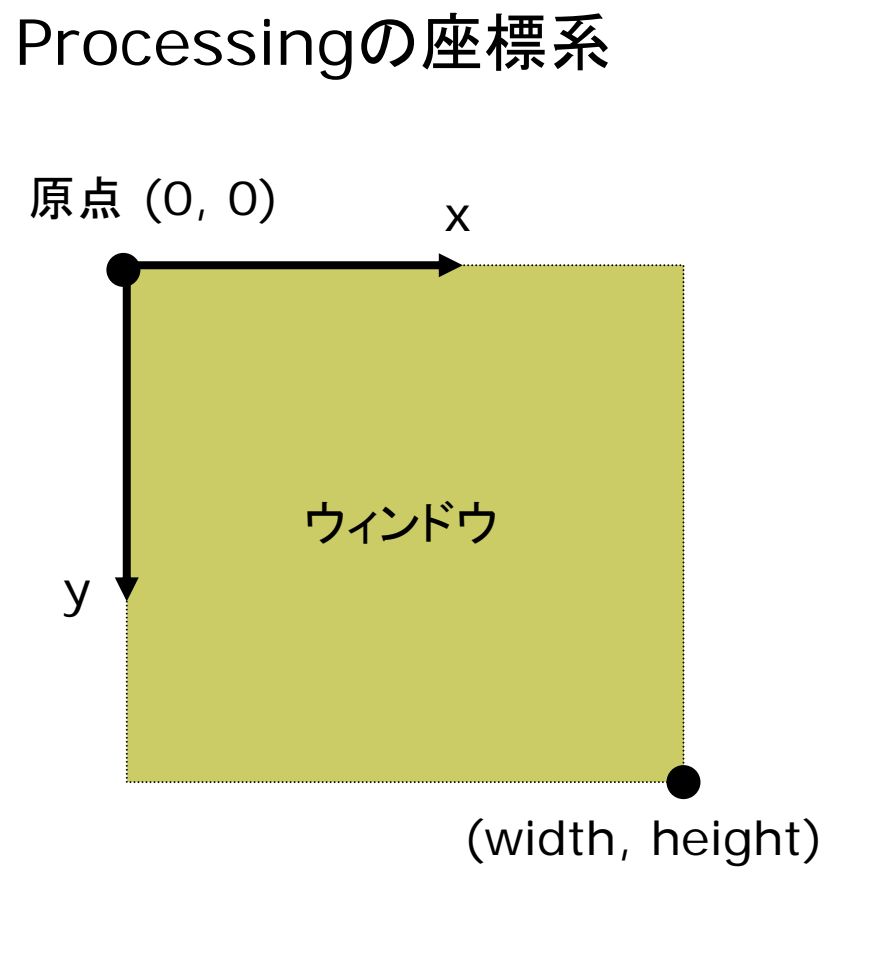

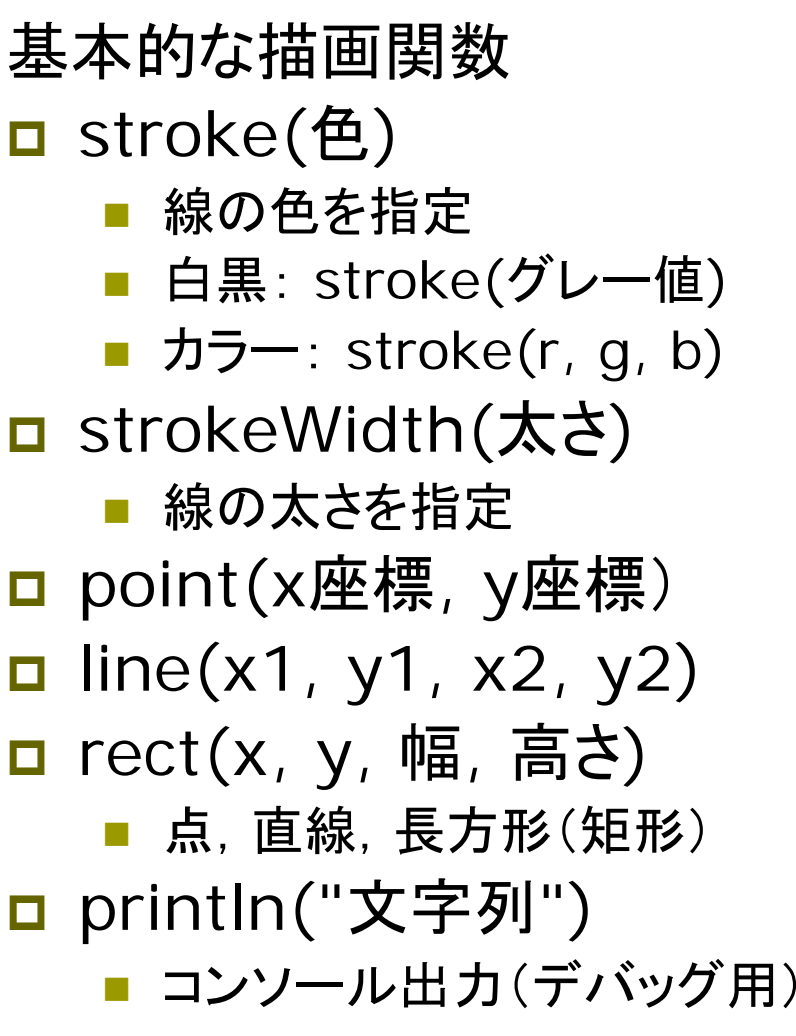

## 1.4 演習課題

#### Processingをダウンロードしインストールしなさい

- http://vilab.org/cg2006/
- 通常版 processing-0115.zip
- Javaなし版 processing-0115-expert.zip
- 日本語ユーザ名だとダメらしい ⇒ 新ユーザ作成

## ロ サンプルプログラムを実行してみなさい

■ File  $\rightarrow$  Sketchbook  $\rightarrow$  Examples

### □ 簡単な図形を描いてみなさい ■ 適当な大きさのウィンドウを開き, 線などを描画